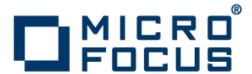

# **Enterprise Analyzer 3.6 Update 1**

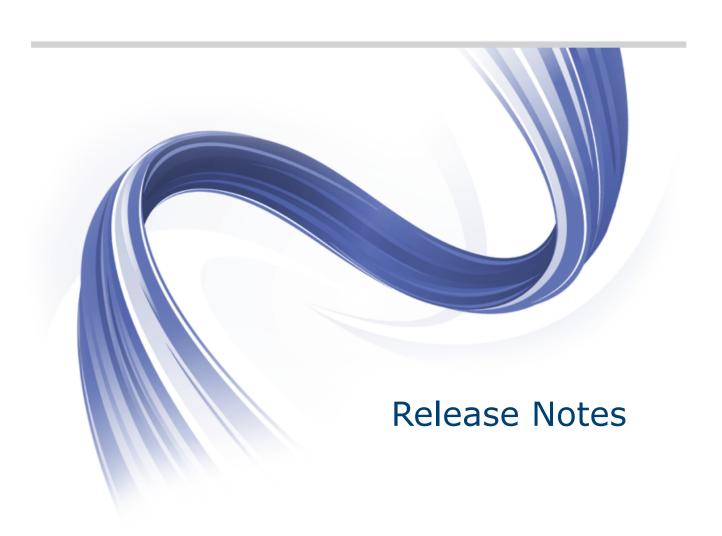

Micro Focus The Lawn 22-30 Old Bath Road Newbury, Berkshire RG14 1QN UK http://www.microfocus.com

Copyright <sup>©</sup> Micro Focus 2009-2016. All rights reserved.

MICRO FOCUS, the Micro Focus logo and Enterprise Analyzer are trademarks or registered trademarks of Micro Focus IP Development Limited or its subsidiaries or affiliated companies in the United States, United Kingdom and other countries.

All other marks are the property of their respective owners.

2016-03-16

# **Contents**

| Enterprise Analyzer Release Notes - Version 3.6.1   | 4   |
|-----------------------------------------------------|-----|
| What's New                                          | 5   |
| Enterprise Analyzer Product Enhancements            |     |
| Change Analyzer Improvements                        |     |
| Code Search Parameters                              |     |
| Architecture Modeler Improvements                   |     |
| Registration Improvements                           |     |
| Other Enhancements and Changes                      | 7   |
| Nonfunctional Changes                               | 7   |
| Upgrades from Previous Versions                     |     |
| Updating the EA Web Client                          | _   |
| Updating the Eclipse Plugins                        | 4.0 |
| Important Notes                                     |     |
| Resolved Issues                                     | 12  |
| Updates and SupportLine                             |     |
| Contacting Micro Focus                              |     |
| Information Needed by Micro Focus SupportLine       |     |
| Appendix I: Enterprise Analyzer Features per Client | 23  |

# **Enterprise Analyzer Release Notes -**Version 3.6.1

These release notes contain a summary of the major features of Enterprise Analyzer Version 3.6.1, as well as late-breaking information about the product.

Before using Enterprise Analyzer, please read the Getting Started manual in the online help to gain an understanding of the user interface and tool metaphor. For more detail on the behavior, usage and limitations of Enterprise Analyzer, please refer to the online help and additional user manuals.

## What's New

## **Enterprise Analyzer Product Enhancements**

Enterprise Analyzer product enhancements listed below include improvements to Change Analyzer for performance and ease of use, the ability to input parameters when running code search queries, simpler creation of plugins for extending the repository for new object types and relationships, features to improve the experience of registering sources, and more.

## Change Analyzer Improvements

The Change Analyzer enhancements in Enterprise Analyzer 3.6.1 are intended to make using Change Analyzer quicker and easier. The menu items and toolbar icons have been revised to improve the workflow of the tool. There is a new way to jump quickly into Change Analyzer for a declaration from the repository search results. New options have been introduced to improve performance and remove unwanted items from the results. There is also a new feature to export results from Change Analyzer to the Eclipse Clipper View plugin.

#### Change Analyzer Usability

The menus and toolbar icons have been adjusted to make it clearer how to get started in Change Analyzer. The Populate Starting Point List and Find Fields Affected by Starting Points menu items have been moved from the Lists and Affected menus to a new Analysis menu. The toolbar icons for these items have been given Step 1 and Step 2 labels, respectively, to highlight the workflow for starting the analysis.

There is also a new way to start Change Analyzer and run analysis automatically for a single declaration without performing steps in Change Analyzer. Declarations returned in search results in the Repository Browser have a new right-click context menu item called Change Analysis. Choosing Change Analysis for a declaration will launch Change Analyzer with that declaration as the starting point and run the analysis to find the fields affected by the declaration.

A new menu item called **Export to Eclipse** has been added to the **Tools** menu in Change Analyzer. Use this feature with populated lists to export the items to an XML file that can be imported into the EA Clipper View Eclipse plugin.

#### **Change Analyzer Performance**

Two new options have been added to the **Synonyms** section of the Project Options' **Change Analyzer** tab. These options are also now accessible from the Change Analyzer tool by selecting the **Analysis Options** menu item in the Tools menu. Both options are turned off by default for the best performance and the cleanest results.

The first option called **Use Cross Program Analysis** will, when enabled, trace the impact when the variables are used as parameters for called programs. This may impact performance on large projects because the variables may participate in many calls.

The second option is **Use File Descriptors in Analysis**. Turning this option on will continue the trace if the field is part of a file that is used by multiple programs.

## **Code Search Parameters**

Code Search queries can now include parameters for changing the values of the attributes when executing a search. This means that the same query can be used in the context of different searches without needing to edit the guery or duplicate it before running. Parameters in code searches are recognized when run in EA desktop, EA Web, or in batch. When a query is run in EA desktop or EA Web, you will be prompted to enter a value for all parameters. In batch, the value of parameters are entered in the command line so there are no prompts when running queries in batch. If no parameter values are given in the command line, the default values will be used.

To add parameters to a query, use the new definition interface and click the **Add Param** or **Change to** Param buttons for an attribute. P indicates the name of the parameter, and V indicates the default value.

The old definition interface may also be used to add or modify parameters, but they must be typed out in the attribute value field in this format:

```
MACRO||Parameter_Name||Parameter_Type||Parameter_Value||MACRO
```

Here Parameter Name is the name of the parameter. Parameter Type is either STRING, INT, BOOL. Parameter Value is the default value of the parameter.

For example, a query for Statements with Kind equal ADD with a parameter for the Kind attribute would look like this in the old definition:

```
Find Statement
    such that Kind = "MACRO||Kind1||STRING||ADD||MACRO"
```

When this guery is run in EA desktop or EA Web, you will be given a prompt with the option to change the value from ADD to something else. In batch, if we want to run this same guery with a Kind value of MOVE instead of ADD, the command would look like this:

```
"C:\Program Files (x86)\Micro Focus\Enterprise Analyzer\Bin\Brave.exe" "C:
\Program Files (x86)\Micro Focus\Enterprise Analyzer\Scripts\BRP
\ClipperSearch.bj" "C:\Logs\log.txt" "Workspace=C:\workspaces\Workspace1.rwp"
"Criterion=General:Statements" "Model=COBOL" "ListName=NewList"
"Category=General" "Project=Workspace1" "ParamValues=KIND1=MOVE"
```

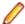

**Note:** See Scripts\BRP\ClipperBatch.bj for more details.

## **Architecture Modeler Improvements**

Architecture Modeler now uses a diagram to visualize the creation of new metamodel objects and relationships. The list view of objects and relationships has been replaced with a diagram that can be filtered for selected object types. Right-click in the diagram to add new source language types, entities, and relationships, or add them using the controls on the right. As you add objects and relationships, the diagram will be updated.

A new regular expression editor has been introduced to make editing the regular expressions for relationship creation easier.

## **Registration Improvements**

The registration process has been improved to make it easier to register source files with unrecognized extensions as known source file types. Registration will now also report the list of files that were registered and ignored. The Add Files to Workspace feature has been updated to work better with homonyms/folder support.

#### Registering unrecognized extensions

When registering files, if there are unrecognized extensions in the sources, a dialog will open allowing you to associate the unrecognized extension with a source file type. The unrecognized extensions will be listed along with the name of one of the sources. You can right-click an extension and choose List of all files to see a list of all the files with that extension, or use the **Associate With** menu to select the type of object as which you want to register files with that extension. You can also choose **Ignore** from the context menu to remove the extension from the list. Multi-select multiple extensions in the list with Ctrl or Shift + click to

associate them all with the same source type. When finished, your files will be registered and the Workspace Registration options will be updated with the new extensions.

#### List of files registered and ignored

The registration confirmation message has been updated to give the count of ignored files in addition to the count of registered objects. Clicking the **Click here for details** link in the registration confirmation message will display a log of actions taken during the registration including the name and path of each file registered or ignored. This log can also be viewed by double-clicking the registration message in the Activity Log.

#### Add Files to Workspace changes

Before EA 3.6.1, when using the **Add Files to Workspace** feature from the **Workspace** menu, it was only possible to select or multi-select files to be registered into the workspace. This process did not allow the registration of folders to preserve the folder structure for the registered source files. The only way to register folders (other than in the batch refresh process) was to copy-paste with **Ctrl+C** and **Ctrl+V** (or drag-and-drop if User Account Control was disabled) the folders from Windows Explorer into the Repository Browser. Now, when selecting the **Add Files to Workspace** menu item a message will open giving you some information and presenting several choices. The information message explains how the files will be registered depending on the view and folders selected in the Repository Browser. If the **Add Files** button is chosen, the **Add Files to Workspace** dialog from previous versions will open and will allow selection of files only. If the **Add Folders** button is chosen, the dialog displayed will allow for selection of a folder. The selected folder and all files and subfolders will be registered with the folder structure preserved.

## Other Enhancements and Changes

 The Micro Focus COBOL compiler is now used for additional dialects: ACUCOBOL, RM/COBOL, VS COBOL II, OS/VS COBOL.

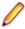

Note: For RM/COBOL, select the ACUCOBOL legacy dialect for COBOL File in Options > Workspace Options > Verification > Legacy Dialects and check the "RM/COBOL compatibility option.

- Quick Inventory now works for CICS objects, IMS objects, and job schedulers.
- Directives File support for the Micro Focus COBOL compiler has been added. Register Directives files with the .dir extension to have them used from the \$SET USE "[directives file]" command.
- Verification error messages have been reviewed and updated to be more meaningful and give instructions on what actions should be taken to resolve the error.
- It is now possible to create an alternative entry point for a program using the program file name (with or without the extension). To do so, go to Options > Workspace Options > Verification > Settings > COBOL File, check Create alternative entry point, and enter one of the following strings in the Conversion Pattern field: =filename or =filenameext.
- Code Search results can now be exported from EA Web in an XML format that can be imported into the Eclipse Clipper View plugin.
- When the DB connection is lost for a Queue Processor, the following actions are taken:
  - 1. The failing Queue Processor stops task processing.
  - 2. The Queue Processor restarts automatically.
  - 3. The current task gets locked and needs manual unlocking.
- The PDF version of the Enterprise Analyzer documentation is now combined into one PDF file instead of multiple files. The PDF is accessible in the Docs folder of your EA installation directory.

## **Nonfunctional Changes**

Windows 10 is now supported by Enterprise Analyzer.

# **Upgrades from Previous Versions**

Enterprise Analyzer 3.6.1 supports upgrades of workspaces from Enterprise Analyzer version 3.5 with HotFix 11, version 3.5.2 GA or 3.5.2 with HotFix 6 or HotFix 7, and version 3.6 GA or 3.6 with HotFix 2 or HotFix 3.

Special instructions for upgrades from 3.5 HotFix 11: If you are upgrading a workspace from EA 3.5, you may receive an "insufficient privileges" message when trying to upgrade the workspace. In this case, with EA 3.6.1 installed, copy the Policy. Simple.xml file from the [EA installation directory] \Templates folder into the workspace folder, replacing the existing file. You will then be able to perform the workspace upgrade.

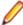

Note: If upgrading a workspace from a version earlier than 3.5 HotFix 11, you will need to follow the instructions below for your last version:

- For version 3.2, you will need to uninstall the product first, install version 3.4 HotFix 10 and upgrade the workspace, and then install version 3.5.2 GA and upgrade the workspace before upgrading to version 3.6.1.
- For version 3.3, install 3.3 HotFix 13 and upgrade the workspace, and then install version 3.5.2 GA and upgrade the workspace before upgrading to version 3.6.1.
- For version 3.4, install 3.4 HotFix 10 and upgrade the workspace, and then install version 3.5.2 GA and upgrade the workspace before upgrading to version 3.6.1.

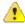

**Important:** All workspaces must be upgraded after installing EA 3.6.1. Before upgrading, we recommend you contact SupportLine for the latest Enterprise Analyzer updates. SupportLine is also available to give guidance on best practices for workspace upgrades. Before performing the upgrade on important workspaces, be sure to backup the database and the workspace folder along with the .rwp file. If you experience any issues or errors with the workspace upgrade process, please contact SupportLine with a description of the problem and include the contents of the Upgrade folder from the workspace as an attachment.

# **Updating the EA Web Client**

After installing Enterprise Analyzer 3.6.1, the following steps should be performed to continue using the EA Web client. You will be able to use the new features of the 3.6.1 version after the final step is completed.

- 1. Stop the Apache Tomcat service.
- 2. Delete EAWeb.war and the EAWeb folder from C:\Program Files (x86)\Apache Software Foundation\Tomcat\webapps.
- **3.** Delete everything in the . . . \Tomcat\temp folder.
- **4.** Delete everything in the ...\Tomcat\work\Catalina\localhost folder.
- 5. Copy the EAWeb.war file from [EA installed directory] Web Client into the ... \Tomcat \webapps folder.
- 6. Start the Apache Tomcat service.
- 7. In the properties for the Enterprise Analyzer Web Service, go to the Log On tab, choose This account and enter the account of a user with access to EA and the workspace.
- 8. Restart the Enterprise Analyzer Web Service.

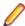

Note: The browser clients may need to hard refresh the EA Web page with Ctrl+R to get the latest version.

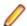

Note: Owing to an incompatibility between Java 8 and Tomcat 6.0, you might need to uninstall Tomcat 6.0 and install the Apache Tomcat 7.0.62 that is included with the EA 3.6.1 installer.

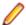

Note: When using EA Web in Internet Explorer, compatibility mode should be disabled.

# **Updating the Eclipse Plugins**

Enterprise Analyzer 3.6.1 includes an update to the EA plugins (Clipper View and Search Assistant) for Eclipse. The following steps must be completed after installing EA 3.6.1 to get the latest updates and continue using the plugins.

- 1. On the EA server, in the properties for the Enterprise Analyzer Web Service, go to the Log On tab, choose This account and enter the account of a user with access to EA and the workspace. Restart the Enterprise Analyzer Web Service.
- 2. Open Eclipse or Enterprise Developer on the client machine.
- 3. Go to Help > About Eclipse.
- Click the Installation Details button.
- 5. Select Enterprise Analyzer Access and click Uninstall.
- 6. Click Finish and when prompted, restart Eclipse.
- 7. When Enterprise Developer/Eclipse opens again, click **Help > Install New Software**.
- 8. Click the Add button next to the Work with combo selection.
- 9. Click Archive and point to the EAIntegration.repository.zip file in [EA installed directory]\Bin. Then add a name in the Name field and click OK.
- 10.In the Install window, check the box for Enterprise Analyzer Access. Click Next.
- 11.Click Next again.
- **12.**Accept the license agreement and when prompted, restart Eclipse.

## **Important Notes**

- The Developer Client license allows one user access to the workspace build features of EA. The Developer Client users access the workspace repository through the Web UI only and do not install the EA desktop software.
- If installing an Analyst Client license on a machine that already has a Developer Client license, the Developer Client license will need to be removed for the Analyst Client features to be available to the user.
- EA 3.6.1 does not include a 30-day trial license for new installs. For an evaluation copy, please contact Micro Focus SupportLine.
- There is a known issue with the Micro Focus License Manager when installing Enterprise Developer 2.3.1 or Visual COBOL 2.3.1 over Enterprise Analyzer 3.6.1. If EA 3.6.1 is already installed, the License Manager should be uninstalled before installing ED/VC 2.3.1. If ED/VC 2.3.1 has been installed after EA 3.6.1 without removing License Manager first, you will need to uninstall License Manager and reinstall it from the Packages\SentinelRMSLicenseManager folder in your EA installer.
- There is a known issue with the list of workspaces in EA Web not refreshing after making a change to the list of workspaces configured for the Web service in Enterprise Analyzer Administration. If you experience this issue, restarting the Apache Tomcat service should refresh the workspace selection list in EA Web.

## **Resolved Issues**

The numbers that follow each issue are the Support Incident Numbers followed by the Reported Problem Incident (RPI) number (in parentheses).

- EA Administration
- EA APM
- EA Backend Analysis
- EA Backend Analysis Cobol
- EA Backend Analysis Cobol Advanced
- EA Backend Analysis EmbeddedSQL
- EA Backend Analysis IMSAnalysis
- EA Backend Analysis JCL
- EA Backend Architecture Modeler
- EA Backend Parsing Cobol
- EA Backend Parsing Cobol/ACU
- EA Backend Parsing Cobol/Cobol 390
- EA Backend Parsing Cobol/MicroFocus
- EA Backend Parsing Cobol/Unisys MCP
- EA Backend Parsing EmbeddedCICS
- EA Backend Parsing EmbeddedSQL
- EA Backend Parsing JCL
- EA Backend Parsing WFL
- EA Backend Verification
- EA Batch Refresh Process
- EA Business Rules
- EA Change Analyzer
- EA Complexity Metrics
- EA Documentation
- EA EAWeb
- EA ED/VC Integration
- EA HyperCode Convertor
- EA HyperView Callie
- EA HyperView Clipper
- EA HyperView Execution Path
- EA HyperView Flowchart
- EA HyperView Source
- EA IDE Options
- EA IDE Project Operations
- EA IDE Repository Browser
- EA IMS Analysis
- EA Quick Inventory
- EA Reports
- EA Reports Inventory
- EA Reports Portability Assessment
- EA Upgrade

#### **EA - Administration**

The Distributed COBOL option has been removed from the Configuration Manager. The removal of this option does not reduce the supported languages or dialects in the workspace.

2840836 (1101977)

A check for duplicate relName attributes for relationships has been added when applying plugins to the configuration. A message is written to the log when duplicates are found.

2840555 (1101998)

EA now correctly recognizes when the database indexes have been restored.

2809297 (1098568)

#### EA - APM

The import process for Change Traffic metrics has been fixed.

2847628 (1102822)

The Change Traffic calculation now produces the correct entries in the output XML file.

2842506 (1102160)

To fix an issue with Enterprise View survey deliveries not being emailed, a new configuration property has been added to the WEB-INF\conf\system.properties file:

```
mail.extra.conf = <additional.mail.configurations>
```

The value can be a set of additional parameters which can configure the Java mail service.

#### Example:

```
mail.extra.conf = mail.smtp.starttls.enable\=true; mail.smtp.port\=587
```

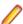

**Note:** Equal (=) sign should be escaped.

The mail.smtp.starttls.enable\=true property is required in newer versions of Java to enable the mail server if the mail protocol is smtp.

2836875 (1101475)

The tag export process now reports in the console when the process was started, how many tags have been found in the database, how many have been exported, and when the process has finished.

2834026 (1101518)

When using the tag metric export feature, if an attribute does not have a value for a particular tag, that attribute is now exported with N/A value.

2833064 (1100969)

#### EA - Backend - Analysis

EA no longer crashes when executing Impact Analysis over queue ports.

2840684 (1102056)

An issue with the command line interface for the IMS Adminstrator tool has been fixed.

2655782 (1097383)

#### EA - Backend - Analysis - Cobol

The relationships in the model for all QUEUE entities for all languages have been changed from R PRODUCE to R REFER.

2851741 (1103456)

Custom IMS entry points (different from DLITCBL) are now supported.

2848604 (1102851)

An issue with IMS autodetection with custom non-CBLTDLI calls has been fixed.

2848604 (1102852)

An issue where files using special registers declared under DEBUG-ITEM would not successfully verify has been fixed.

2848368 (1102828)

 The ChildrenCount attribute is now correctly calculated for I/O Statements and Data Ports in HyperView. 2846160 (1102568)

#### EA - Backend - Analysis - Cobol - Advanced

Impact Analysis for calls between COBOL programs has been improved.

2852696 (1103369)

 A dead code analysis crash during verification when processing a PERFORM loop with a GO TO statement in it no longer occurs.

2844739 (1102643)

#### EA - Backend - Analysis - EmbeddedSQL

Support for more extended ASCII characters in embedded SQL has been added.

2843806 (1102638)

#### EA - Backend - Analysis - IMSAnalysis

A problem with the IMS environment auto-detection when CBLTDLI is used in the COBOL source code has been fixed.

(615710)

#### EA - Backend - Analysis - JCL

GDG version string has been removed from caption(0, +1, +01, etc.).

2834271 (1101094)

#### EA - Backend - Architecture Modeler

Architecture Modeler now checks for a duplicate relName attribute before adding a new relationship to the model. The Add New Relationship dialog will display an error message next to the relationship name with a short description of the problem.

2840555 (1101997)

Architecture Modeler will no longer generate plugins that add extraneous object types to the Reference Reports.

2683828 (1092888)

#### EA - Backend - Parsing - Cobol

INSPECT CONVERTING statements no longer return errors when hex values are used.

2852526 (1103532)

An issue that caused missing copybook errors when verifying with the Micro Focus COBOL dialect and the DIALECT(RM) directive has been fixed.

2850770 (1103163)

#### EA - Backend - Parsing - Cobol/ACU

 It is now possible to create an alternative entry point for a program using the program file name (with or without the extension). To do so, go to Options > Workspace Options > Verification > Settings > COBOL File, check Create alternative entry point, and enter one of the following strings in the Conversion Pattern field: =filename or =filenameext.

2844379 (1103140)

Using implied filename variables no longer gives a verification error.

2834071 (1101106)

The screen picture format in a SCREEN SECTION is now recognized correctly.

2833941 (1101103)

The grammar has been modified to allow BLANK WHEN ZERO after previous data name identifier.

2821190 (1099485)

#### EA - Backend - Parsing - Cobol/Cobol 390

 An error where the IDMS-CONTROL SECTION was not allowed to be inside the INPUT-OUTPUT SECTION has been fixed.

2852482 (1103337)

 An error where the IDMS MODIFY MAP statement is missing CORRECT or ERROR field specifications has been fixed.

2852460 (1103323)

 An issue where the DATA ERASE clause in the IDMS INQUIRE MAP statement could not be parsed has been fixed.

2852451 (1103320)

• The parser error on POSITIONING has been fixed.

2852291 (1103317)

An IDMS issue with MAX FIELD LIST in the MAP section has been fixed.

2849895 (1103045)

 The "Paragraph Cannot Start in Area B" error caused by the GET SCRATCH statement has been fixed. 2849890 (1103062)

 An issue where multiple IDMS MAP statements present in a MAP SECTION would result in syntax errors has been corrected.

2849889 (1103043)

The homonyms search path options now work for EXEC SQL INCLUDE statements.

2845187 (1102512)

 An issue that caused a verification error on COBOL programs containing only a STOP RUN statement has been fixed.

2844549 (1102310)

Several failures of COBOL programs with CICS have been resolved.

2792837 (1096031)

#### EA - Backend - Parsing - Cobol/MicroFocus

\$SET commands no longer cause issues. Support for directives files has been added.

2843871 (1102261)

Calls to programs with .GNT extensions are now resolved correctly.

2843388 (1102168)

An issue with many levels of nested copybooks causing a verification failure has been addressed.

2843367 (1102187)

An issue with the DISK keyword when assigning to a variable in a select statement has been fixed, and file names are now displayed correctly in the CRUD report.

2843230 (1102153)

The verification error when passing constants in a CALL statement is now fixed for the ACU dialect with the RM/COBOL compatibility option.

2843029 (1102133)

The verification error for invalid data description level on SKIP1 statements has been fixed.

2838198 (1101702)

EXEC after ++INCLUDE was being incorrectly recognized as the beginning of an EXEC - END-EXEC block. This has now been fixed.

2838198 (1101652)

#### EA - Backend - Parsing - Cobol/Unisys MCP

Copybooks are now correctly included when using FROM DICTIONARY with Unisys MCP COBOL verification.

2851142 (1103263)

#### EA - Backend - Parsing - EmbeddedCICS

The warning message 'Analysis is limited' is now displayed in the cases when constant numeric or alphanumeric values are passed as parameters for COMMAREA.

2844605 (1102346)

#### EA - Backend - Parsing - EmbeddedSQL

- The COBOL and DB2 parsers for OS/390 have been updated to recognize XML and BIGINT data types. 2848638 (1102946)
- An issue with embedded Oracle SQL syntax causing errors in COBOL programs has been fixed. 2848418 (1102834)
- The use of LIBDB2 as user prefix for a function within DB2 code is now supported.

2839685 (1101813)

#### EA - Backend - Parsing - JCL

A new tool, EARecovery, located in the bin folder, has been introduced that can be used for recovering internal databases.

2844281 (1102321)

- The verification error for the unsupported #S CA7 statements in JCL has been changed to a warning. 2839488 (1101697)
- EA now returns all of the IDCAMS data in JCL instead of only the first encountered match.

2838705 (1102417)

The impact connection is no longer broken on GDG with +01 and +1 when JCL files are verified.

2834270 (1101276)

#### EA - Backend - Parsing - WFL

 Issues with some DBCS characters in comments causing parsing errors and an assignment that uses /= causing parsing errors have been fixed.

2844872 (1102406)

The WFL string operators /= and ON are now supported.

2843227 (1102151)

 Any character sets can now be used for comments within WFL files regardless of locale. The correct locale still needs to be set for those character sets to be visualized correctly.

2841951 (1102015)

Using ACCESSCODE for WFL is now supported.

2841949 (1102014)

#### **EA - Backend - Verification**

The PL/SQL parser now allows for method calls introduced in recent versions of Oracle XML DB.

2852829 (1103366)

Support for the LINK statement in Easytrieve has been added. When the LINK statement is used, the program name will come from the LINK rather than the name of the source file.

2850572 (1103495)

EasyTrieve support no longer requires MSXML 4.0 to be installed.

2845697 (1102484)

• An issue that would cause verification of XMLSCHEDULE files to sometimes complete without generating the expected relationships in the Repository has been corrected.

2844817 (1102390)

An issue that caused a crash when processing an XMLSCHEDULE file where some optional attributes were not present has been fixed.

2843785 (1102347)

EXEC SQL FETCH statements in Assembler now generate read table relationships.

2694139 (1093804)

#### **EA - Batch Refresh Process**

· The performance has been greatly improved when moving items to a project in batch if the number of projects within a workspace is very large.

2844834 (1102940)

The label for the timeout setting of the "Wait until queue is processed" option in the queue postprocessing options of BRP now correctly says "minutes" instead of "seconds".

2801063 (1096929)

An issue where the Portability Assessment and Quality Assessment reports were not generated in batch has been fixed.

(615766)

#### **EA - Business Rules**

All selectable attributes are now visible when configuring the options for the Business Rules Report.

2834525 (1101130)

Business Names are now correctly retrieved when creating business rules.

2830023 (1101199)

#### EA - Change Analyzer

An option has been added to the Change Analyzer project options to toggle cross program analysis for improved performance. The default is OFF.

An option has been added to the Change Analyzer project options to exclude file descriptors from analysis. The default is OFF.

An issue has been fixed where some children of affected fields were also displayed as affected.

2855259 (1103703)

An internal crash which would cause Change Analyzer to appear as if still processing has been fixed. Processing of duplicate constructs which was leading to increased processing time has been removed.

2843776 (1102751)

The performance of generating the Affected Code Report has been improved.

2788317 (1096162)

#### **EA - Complexity Metrics**

The Update Trending Snapshot no longer includes invalid objects.

2843462 (1102184)

The tag metric export values for the count of objects are now calculated correctly.

2833242 (1101107)

#### **EA - Documentation**

The WSDL files topic has been removed from the Complexity Metrics section of the EA documentation. The Support Notes have been updated and there is now a note under Java Support that WSDL files are not supported.

2832296 (1100847)

Installing the EA File Server or File Server Client (Optional) has been removed from the documentation since the File Server is no longer available.

2827756 (1100311)

The Configuring General Settings topic in the Batch Refresh Process documentation has been updated with the latest options changes.

2822521 (1099708)

#### EA - EAWeb

Code Search results can now be exported from EA Web in an XML format that can be imported into the Eclipse Clipper View plugin.

2846240 (1102558)

#### **EA - ED/VC Integration**

The compiler directive COPYEXT supports extensions up to 10 characters. If there are longer extensions, they will be used only for registering files as copybooks. When using copybooks with extensions longer than 10 characters, the extensions must be specified in the copy statement (copy "copybook.longextension").

2842983 (1102131)

Handling for TRY-CATCH-FINALLY code block has been implemented. An issue with Level 78 constant declared in linkage section has been fixed.

(618283)

The GO TO statements targeting non-exit paragraphs query no longer returns points inside EXEC statements.

(618073)

#### EA - HyperCode Convertor

Extra queue processors are no longer started if existing queue processors have been idle for some time.

2853863 (1103683)

- When the DB connection is lost for a Queue Processor, the following actions are taken:
  - 1. The failing Queue Processor stops task processing.
  - 2. The Queue Processor restarts automatically.
  - 3. The current task gets locked and needs manual unlocking.

2837356 (1101510)

#### EA - HyperView - Callie

An issue where it was not possible to run a new Code Search guery created with the new definition interface until it was saved has been fixed.

2849054 (1102931)

#### EA - HyperView - Clipper

Code Search queries created in earlier EA versions can now be imported into EA 3.6.1.

2844025 (1102279)

Several issues with the new query definition interface have been fixed.

2843513 (1103661)

Importing queries exported by EA into Enterprise Developer and Visual COBOL now works as expected.

2840505 (1101901)

#### EA - HyperView - Execution Path

An issue in Execution Path for machines with Chinese locale and DBCS enabled has been fixed.

2844370 (1103105)

#### EA - HyperView - Flowchart

Flow charts have been improved when specifying correct flow in legacy.xml.

2840933 (1101865)

#### EA - HyperView - Source

Interactive Analysis now shows Chinese characters correctly under the Chinese locale.

2843610 (1102323)

#### **EA - IDE - Options**

An issue that caused a crash when sharing, assigning, or importing options has been fixed.

2847133 (1102683)

An issue that caused project options to not be specific to one project has been fixed. (616385)

#### **EA - IDE - Project Operations**

Some Korean menu item translations have been corrected.

2848986 (1102944)

#### EA - IDE - Repository Browser

 The performance when expanding folders for extract object types in the browser has been improved. 2853840 (1103496)

#### EA - IMS Analysis

IMS analysis is now allowed only if there is something to analyze.

2798672 (1096631)

#### **EA - Quick Inventory**

Quick Inventory now supports CA7 Scheduler and PSB files.

2797644 (1096672)

#### EA - Reports

 An issue where the alignment of items in reports did not match the alignment of items in the source files when run in a Traditional Chinese environment has been fixed.

2854832 (1103642)

• The crash when generating Quality Assessment reports has been fixed.

2843312 (1102164)

#### **EA - Reports - Inventory**

 An issue with generating the Inventory Report with the "Count lines in unverified objects" option enabled has been fixed.

2844954 (1102380)

The correct delimiter is now used when reports are saved as CSV format.

2832916 (1101013)

#### **EA - Reports - Portability Assessment**

An issue with Chinese DBCS character encoding in saved reports has been fixed.

2850128 (1103639)

 A crash when running Quality Assessment with specific queries in a Chinese environment has been fixed.

2850128 (1103156)

 An issue that caused the Portability Assessment and Quality Assessment reports to crash has been fixed.

2845192 (1102670)

An issue with the Inbound Interface Files report has been fixed.

2837131 (1101427)

### EA - Upgrade

• An issue that prevented some master users from upgrading workspaces has been fixed. 2845546 (1102667)

# **Updates and SupportLine**

Our Web site gives up-to-date details of contact numbers and addresses.

## **Contacting Micro Focus**

Micro Focus is committed to providing world-class technical support and consulting services. Micro Focus provides worldwide support, delivering timely, reliable service to ensure every customer's business success.

All customers who are under a maintenance and support contract, as well as prospective customers who are evaluating products, are eligible for customer support. Our highly trained staff respond to your requests as quickly and professionally as possible.

Visit http://supportline.microfocus.com/assistedservices.asp to communicate directly with Micro Focus SupportLine to resolve your issues, or email supportline@microfocus.com.

Visit Micro Focus SupportLine at http://supportline.microfocus.com for up-to-date support news and access to other support information. First time users may be required to register to the site.

## Information Needed by Micro Focus SupportLine

When contacting Micro Focus SupportLine, please include the following information if possible. The more information you can give, the better Micro Focus SupportLine can help you.

- The name and version number of all products that you think might be causing an issue.
- Your computer make and model.
- System information such as operating system name and version, processors, and memory details.
- Any detailed description of the issue, including steps to reproduce the issue.
- Exact wording of any error messages involved.
- Your serial number or works order (WO) number.

To find out these numbers, look in the subject line and body of your Electronic Product Delivery Notice email that you received from Micro Focus, or on the box in which the product was supplied, and on the red card supplied in the DVD case.

# **Appendix I: Enterprise Analyzer Features per Client**

| Support Level   | Key<br>Capability                                         | Features                                         | EA<br>Desktop<br>(Analyst<br>Client<br>license) | EA<br>Desktop<br>(Developer<br>Client<br>license) | EA Web | Business<br>Rule<br>Manager |
|-----------------|-----------------------------------------------------------|--------------------------------------------------|-------------------------------------------------|---------------------------------------------------|--------|-----------------------------|
| Basic (level 1) | System level<br>objects,<br>dependencies<br>and metrics   | Workspace Build Wizard                           | *                                               | *                                                 |        |                             |
|                 |                                                           | Verification                                     | *                                               | *                                                 |        |                             |
|                 |                                                           | Verification Report                              | *                                               | *                                                 |        |                             |
|                 |                                                           | Decision Resolution (w/o autoresolution)         | *                                               | *                                                 |        |                             |
|                 |                                                           | Search Assistant                                 | *                                               | *                                                 | *      |                             |
|                 |                                                           | Repository Browser                               | *                                               | *                                                 |        |                             |
|                 |                                                           | Repository Browser (from search results)         | *                                               | *                                                 | *      |                             |
|                 |                                                           | Reference Reports                                | *                                               | *                                                 |        |                             |
|                 |                                                           | Repository Queries                               | *                                               | *                                                 |        |                             |
|                 |                                                           | Diagrammer (project based)                       | *                                               | *                                                 |        |                             |
|                 |                                                           | Diagrammer (object based)                        | *                                               | *                                                 | *      |                             |
|                 |                                                           | CRUD Report (project based)                      | *                                               |                                                   |        |                             |
|                 |                                                           | CRUD Report (object based)                       |                                                 |                                                   | *      |                             |
|                 |                                                           | Tag Manager                                      | *                                               | *                                                 |        |                             |
|                 |                                                           | Inventory Report                                 | *                                               |                                                   |        |                             |
|                 |                                                           | Complexity Metrics                               | *                                               |                                                   |        |                             |
|                 |                                                           | Effort Estimation                                | *                                               |                                                   |        |                             |
|                 |                                                           | Portability Assessment (without Clipper queries) | *                                               |                                                   |        |                             |
|                 |                                                           | Business Rule Manager - manually entered rules   | *                                               |                                                   |        | *                           |
| Intermediate    | AST -<br>syntactical<br>analysis within<br>source objects | Batch Application Viewer                         | *                                               |                                                   |        |                             |
| (level 2)       |                                                           | Source pane (with navigation)                    | *                                               | *                                                 |        |                             |
|                 |                                                           | Context view                                     | *                                               | *                                                 |        |                             |
|                 |                                                           | Code Search                                      | *                                               | _                                                 | *      |                             |
|                 |                                                           | Advanced Search                                  | *                                               |                                                   |        |                             |
|                 |                                                           | Objects Pane                                     | *                                               |                                                   |        |                             |
|                 |                                                           | Program Control Flow                             | *                                               |                                                   |        |                             |

| Support Level         | Key<br>Capability                | Features                                                              | EA<br>Desktop<br>(Analyst<br>Client<br>license) | EA<br>Desktop<br>(Developer<br>Client<br>license) | EA Web | Business<br>Rule<br>Manager |
|-----------------------|----------------------------------|-----------------------------------------------------------------------|-------------------------------------------------|---------------------------------------------------|--------|-----------------------------|
|                       |                                  | Model Pane                                                            | *                                               |                                                   |        |                             |
|                       |                                  | Bird's Eye view                                                       | *                                               |                                                   |        |                             |
|                       |                                  | Flowchart                                                             | *                                               |                                                   |        |                             |
|                       |                                  | Glossary                                                              | *                                               |                                                   |        |                             |
|                       |                                  | Portability Assessment report (Clipper queries)                       | *                                               |                                                   |        |                             |
|                       |                                  | Quality Assessment report                                             | *                                               |                                                   |        |                             |
|                       |                                  | Business Rule Manager - query-<br>based rules                         | *                                               |                                                   |        | *                           |
| Advanced<br>(level 3) | Field-level data<br>dependencies | Change Analyzer                                                       | *                                               |                                                   |        |                             |
|                       |                                  | Change Analysis (single data item)                                    |                                                 |                                                   | *      |                             |
|                       |                                  | Impact pane                                                           | *                                               |                                                   |        |                             |
|                       |                                  | Execution Path                                                        | *                                               |                                                   |        |                             |
|                       |                                  | Data Flow pane                                                        | *                                               |                                                   |        |                             |
|                       |                                  | Data View                                                             | *                                               |                                                   |        |                             |
|                       |                                  | Animator                                                              | *                                               |                                                   |        |                             |
|                       |                                  | Logic Analyzer (Dead Code & other slices)                             | *                                               |                                                   |        |                             |
| Advanced<br>(level 4) | Constant<br>Propagation          | Constant propagation (e.g. used for auto-resolution of dynamic calls) | *                                               | *                                                 |        |                             |
|                       |                                  | IMS Analysis                                                          | *                                               | *                                                 |        |                             |